## Connecting Ontario **ClinicalViewer**

## **Instructions**

Passez en revue le scénario ci-dessous et effectuez les tâches décrites. Une fois la tâche terminée, montrez votre écran au formateur et vous recevrez le scénario suivant.

## **Scénario**

Vous travaillez dans un cabinet médical et vous remarquez qu'un de vos collègues a un affichage personnalisé que vous aimeriez aussi. Suivez le document « Comment personnaliser votre affichage » pour créer l'affichage ci-dessous.

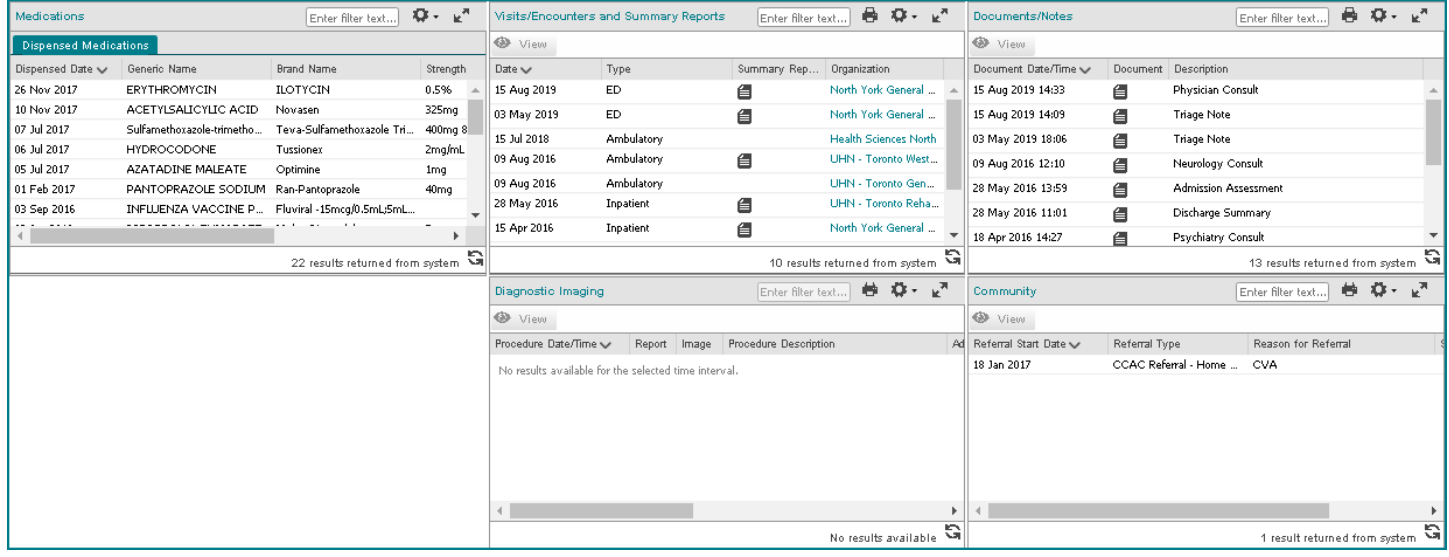

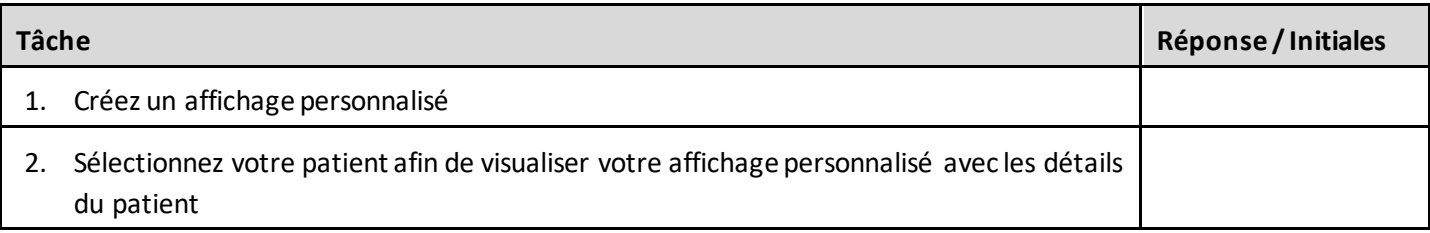

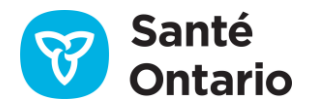